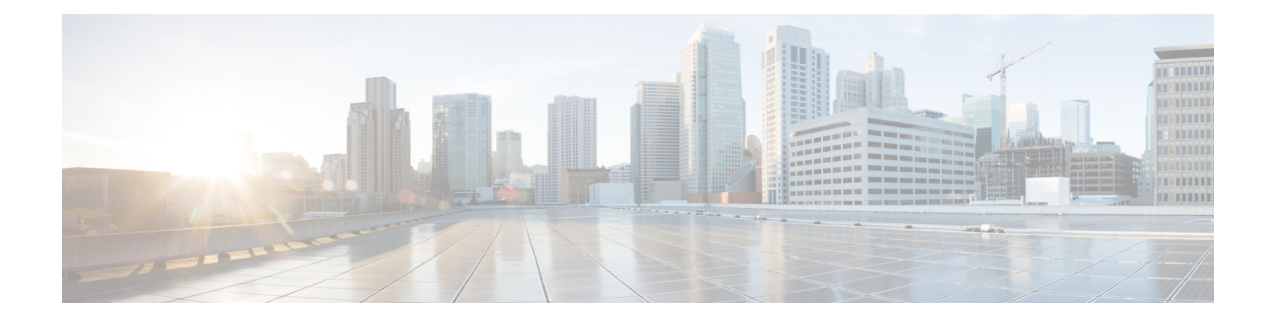

# **VM Image Packaging**

VM image packaging can be done in two ways:

- VM Image Packaging Utility: This is an enhanced packaging process that allows the VM owner to run the **nfvpt.py** utility as a command with a combination of parameters to package the VM.
- Standard Image Packaging: This is a manual process in which a raw disk image (qcow2) is packaged along with the image properties file and bootstrap files (if needed) into a TAR archive file.
- VM Image [Packaging](#page-0-0) Utility, on page 1
- Standard VM Image [Packaging,](#page-5-0) on page 6
- [Appendix,](#page-6-0) on page 7

# <span id="page-0-0"></span>**VM Image Packaging Utility**

A VM image package is a TAR archive file with the root disk image and other descriptor files. This packaging method simplifies the process of a VM image registration and deployment. The attributes specified for the image enable resource requirement specification, creation of VM profiles, and a host of other properties for the VM.

The Cisco Enterprise NFVIS VM image packaging tool, nfvpt.py, helps VM owners package their VMs. The tool takes one or more qcow2 images (raw disk file) as the input file along with VM specific properties, bootstrap configuration files (if any), and generates a compressed TAR file.

# **Contents**

The VM image packaging utility contains the following:

- nfvpt.py—It is a python based packaging tool that bundles the VM raw disk image/s along with VM specific properties.
- image properties template.xml—This is the template file for the VM image properties file, and has the parameters with default values. If the user provides new values to these parameters while creating the VM package, the default values get replaced with the user-defined values.
- nfvis vm packaging utility examples.txt—This file contains examples on how to use the image packaging utility to package a VM image.

• nfvis\_vm\_packaging\_utility\_3.3.1\_userguide.pdf—This document provides information on how to use the tool.

## **Usage**

To get the list of parameters that can be included in the command, and to get an explanation of each of the parameters, run the **help** command for the tool.

```
nfvpt.py --help
Options:
  --version show program's version number and exit
  -h, --help show this help message and exit<br>-s, --simple simple packaging with minimal o
                        simple packaging with minimal options
  -o PACKAGE_FILE_NAME, --package_file_name=PACKAGE_FILE_NAME
                        [REQUIRED] file name for the target VNF package name-
                        default is root disk image name with extension .tar.gz
  -i DISK IMG NAMES, --root disk image=DISK IMG NAMES
                        [REQUIRED] List of root disk images to be bundled
                        example: --root disk image isrv.qcow2;
                        --root disk image isrv1.qcow2, isrv2.qcow2
  -n IMG_NAME, --image_name=IMG_NAME
                        [REQUIRED] Name of the VNF image
  -t VNF_TYPE, --vnf_type=VNF_TYPE
                        [REQUIRED] VNF type, e.g. router, firewall.. other
  -r VNF_VERSION, --vnf_version=VNF_VERSION
                        [REQUIRED] VNF version, e.g. --vnf_version 1.0 or
                        --vnf_version 0.9
  --monitored=MONITORED
    [REQUIRED] Monitored VNF: --monitored=true/false;
 --optimize=OPTIMIZE
   [REQUIRED] optimized VM: --optimize=true/false;
 --console_type_serial=CONSOLE_TYPE_SERIAL Attach the console serial to the VM;
   default is false; --console type serial=true/false;
 --root file disk bus=ROOT FILE DISK BUS
   root disk file type: --root_file_disk_bus=virtio/ide;
    default is virtio
 --virtual interface model=VIRTUAL INTERFACE MODEL
    --virtual interface model=rtl8139; default is none
 --thick_disk_provisioning=THICK_DISK_PROVISIONING
    --thick_disk_provisioning=true; default is false
 --bootstrap_cloud_init_bus_type=BOOTSTRAP_CLOUD_INIT_BUS_TYPE
    --bootstrap cloud init bus type=virtio; default is ide
 --bootstrap_cloud_init_drive_type=BOOTSTRAP_CLOUD_INIT_DRIVE_TYPE
    --bootstrap cloud init drive type=disk; default is cdrom
 --bootstrap=BOOTSTRAP
   bootstrap file/s for the VM (two params required in the format of dst:src; dst filename
 including path
   has to match exactly to what the VM expects; up to 20 bootstrap files accepted.)
   Examples: --bootstrap ovf-env.xml:file1,ios-xe.txt:file2 for ISRv; both files get mounted
 at the root level on the VM
    --bootstrap day0-config:filename1 for ASAv --bootstrap
 /:bootstrap.xml,/license/lic.txt:license.txt
   bootstrap.xml get mounted as bootstrap.xml at root and license.txt get mounted as
/license/lic.txt
 -v, --verbose verbose
 -q, --quiet quiet
 --no compress creates tar file without compressing the input files
 --cleanup deletes all the input and configuration files upon tar file creation
 resources: min and max - vCPU, memory and disk :
```

```
--min_vcpu=MIN_VCPU
   min #vCPU : min number of vCPU supported by VM
   example:--min_vcpu 2
 --max_vcpu=MAX_VCPU
   max #vCPU : max number if vCPU required for VM
  example:--max_vcpu 4
 --min_mem=MIN_MEM
  min mem : min mem in MB required for VM
  example:--min_mem 1024
 --max_mem=MAX_MEM
  max mem : max mem in MB required for VM
  example:--max_mem 4196
 --min_disk=MIN_DISK
   min disk : min disk in GB required for VM
   example:--min_disk 8
 --max_disk=MAX_DISK
   max disk : max disk in GB required for VM
   example:--max_disk 8
 --vnic_max=VNIC_MAX
   max number of Vnics allowed for VM
  example:--vnic_max 8
Profile options :
 --profile=PROFILE
  enter the profile name, profile description, number of vCPUs required,
   min memory required in MB,
   min disk space required in MB,
   example:
   --profile profile1,"This is profile 1",2,2048,4096
    --profile profile2,"This is profile 2",4,4096,4096
 --default_profile=DEFAULT_PROFILE
   default profile
Driver support options :
 --sriov=SRIOV Enable/Disable SRIOV support: --sriov=true/false;
   default is false
 --sriov_list=SRIOV_LIST
   list of SRIOV drivers
   example: --sriov list igb,igbvf,i40evf
 --pcie=PCIE
  Not supported
 --pcie_list=PCIE_LIST
  Not supported
Privilege/priority related options :
 --privileged=PRIVILEGED
   Not supported
Custom properties
 --custom=CUSTOM
  custom properties to be supported and/or passed to bootstrap config with tokenized
variables
   comma separated (key, val) pair to be passed for a list of values, use the same key and
different value
   NOTE: mandatory for deployment through local portal if bootstrap config has tokenized
variables
   for local portal to prompt for custom property options
    example1: --custom tech package, ax --custom tech package, sec
    example2: --custom ip address
```
The table lists the parameters that can be passed to the **nfvpt.py** command.

 $\mathbf{l}$ 

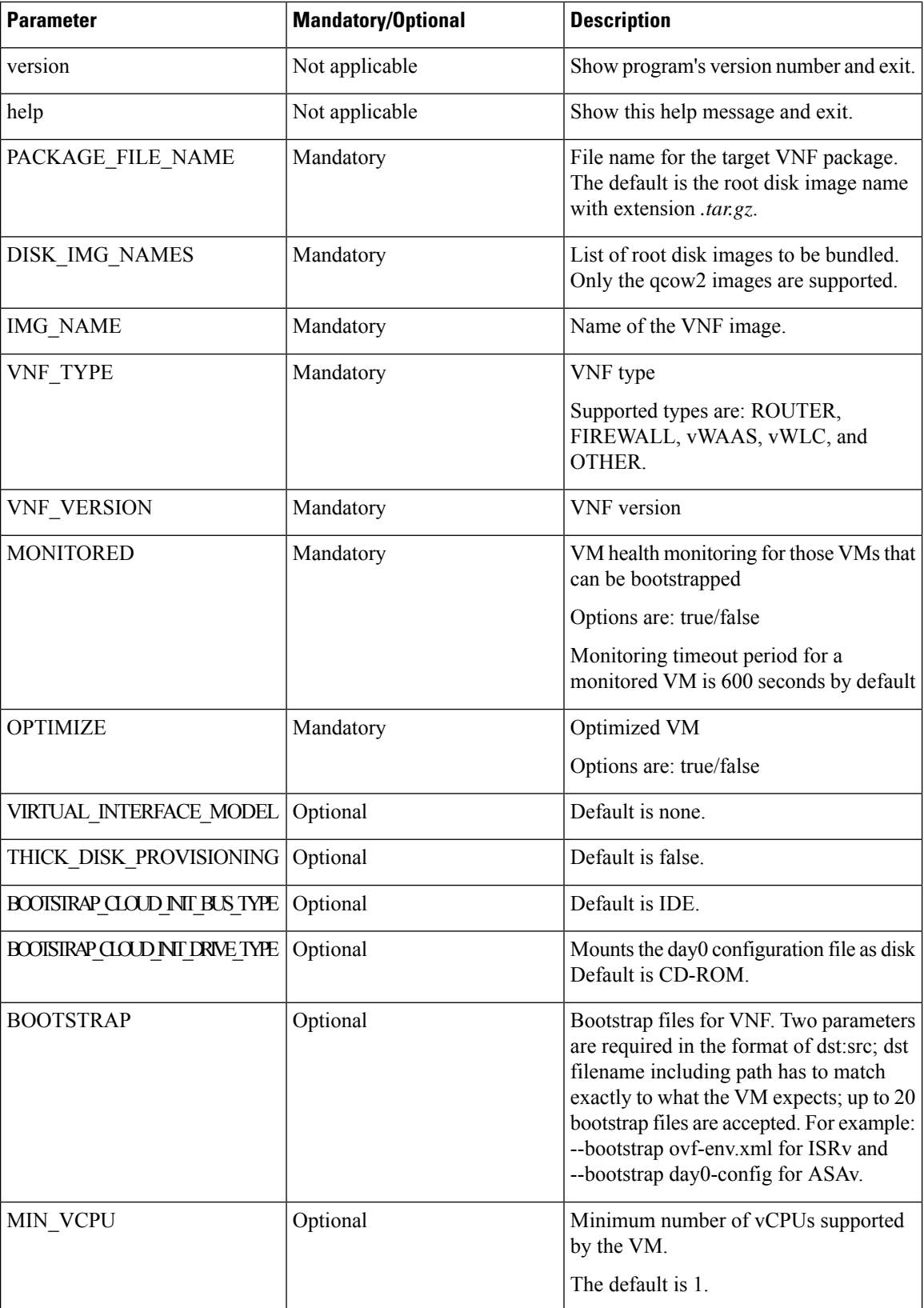

i.

 $\mathbf{l}$ 

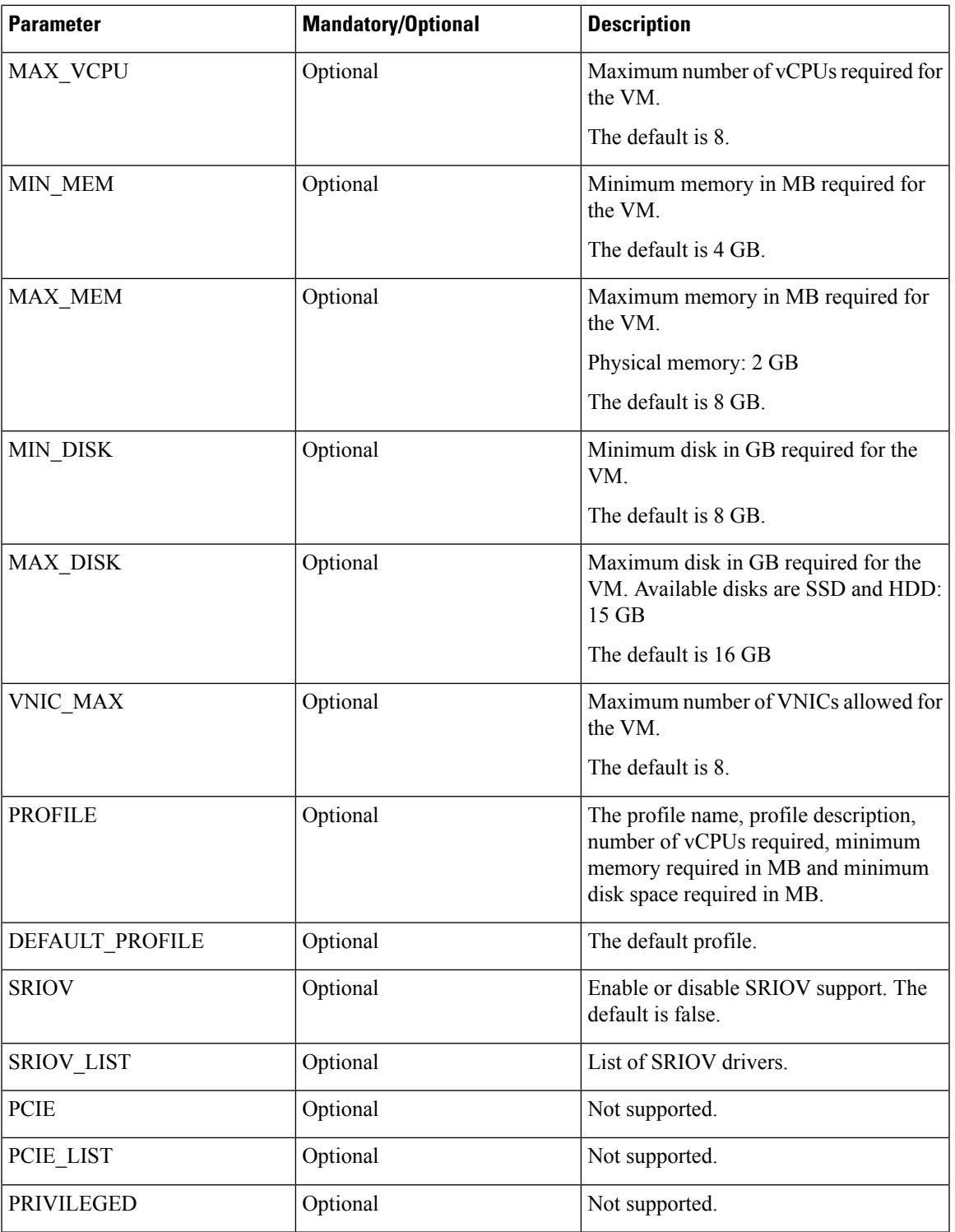

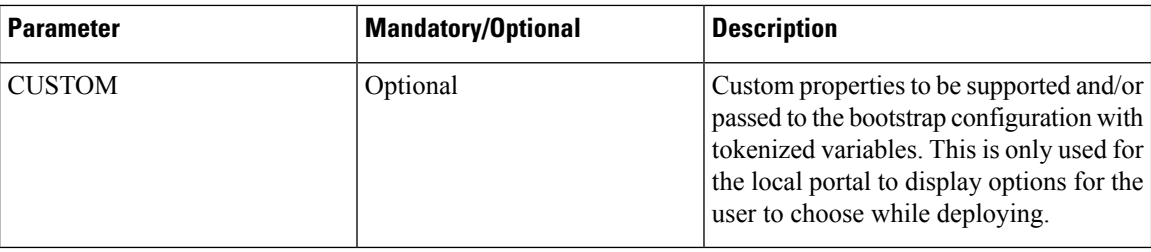

## **VM Packaging Utility Usage Examples**

Given below are the contents of the file *nfvis\_vm\_packaging\_utility\_examples.txt*:

#### **Example 1: Usage for TinyLinux**

```
nfvpt.py -o TinyLinux -i TinyLinux.qcow2 -n TinyLinux -t linux -r 1.0 --monitored false
--min vcpu 1 --max vcpu 2 --min mem 1024 --max mem 1024 --min disk 1 --max disk 2
--vnic max 1 --optimize false
```
#### **Example 2: Usage for ASAv**

**Note** The bootstrap filename has to be *day0-config*. This cannot be modified as ASAv looks for the exact filename.

```
nfvpt.py -o asav961-201 -i asav961-201.qcow2 -n ASAv -t firewall -r 961-201 --monitored
true --bootstrap day0-config:filename1
--min vcpu 1 --max vcpu 4 --min mem 1024 --max mem 8192 --min disk 8 --max disk 16 --vnic max
8 --optimize true
--profile ASAv5,"ASAv5 profile",1,1024,8192 --profile ASAv10,"ASAv10 profile",1,4096,8192
--profile ASAv30,"ASAv30 profile",4,8192,16384
--default_profile ASAv5
```
#### **Example 3: Usage for ISRv**

**Note** The bootstrap filename has to be *ovf-env.xml* . This cannot be modified as ISRv looks for the exact filename.

```
nfvpt.py -o isrv.16.03.01 -i isrv-universalk9.16.03.01.qcow2 -n ISRv.16.03.01 -t ROUTER -r
16.03.01 --monitored true --privileged true
--bootstrap ovf-env.xml:file1,ios-xe.txt:file2 --min vcpu 2 --max vcpu 8 --min mem 4096
--max_mem 8192 --min_disk 8 --max_disk 8
--vnic max 8 --optimize true --profile ISRv-small,"ISRv small profile",2,4096,8192 --profile
ISRv-medium,"ISRv medium profile",4,4096,8192
--default profile ISRv-small --sriov list igb,igbvf,i40evf --custom tech package,ax
```
# <span id="page-5-0"></span>**Standard VM Image Packaging**

The standard VM packaging is based on the Open Virtualization Format (OVF) packaging standard, in which a single file is distributed in open virtualization appliance (OVA) format. The VM image is shared using a TAR archive file with the root disk image and descriptor files.

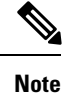

Cisco Enterprise NFVIS supports VM packaging in *.tar.gz* (compressed form of OVA) format. Ensure that all supported third party VM images are available in the supported format.

# **Generating a VM Package**

Package files are provided for Cisco ISRv, Cisco ASAv, and tiny Linux and Windows server 2000. Vendors are responsible for packaging all third party VMs in the supported format.

- **1.** Create a VM qcow2 image.
- **2.** Create an *image\_properties.xml* file with the VM properties. Ensure that you add all mandatory fields. Include the profiles supported for the VM in this file, and select one default profile. If you do not want to monitor the VM bootup, make the bootup time as -1.
- **3.** Create *bootstrap-config* or *day0-config*, if any bootstrap configuration is required for the VM. If the bootstrap configuration requires inputs from the user, use the tokens in the xml or text file. These tokens are populated during the VM deployment with the provided data.

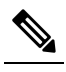

A VM deployment may fail, if there are tokens in the configuration, and the user does not provide the token values in the deployment payload. **Note**

- **4.** Create a *package.mf* file, which lists all the files to be bundled into the *.tar.gz* file along with checksums.
- **5.** Generate the packaging file using "tar -cvf ova\_file\_name list\_of\_files\_to\_be\_bundled".

For example, *tar -cvzf isrv.tar.gz isrv-universalk9.03.16.02.S.155-3.S1a-ext-serial.qcow2 image\_properties.xml isr\_ovf\_env.xml package.mf*.

# <span id="page-6-0"></span>**Appendix**

## **VM Image Package Files**

The table lists the contents of the VM package that are generated using the packaging tool:

#### **Table 1: VM Image Package Files**

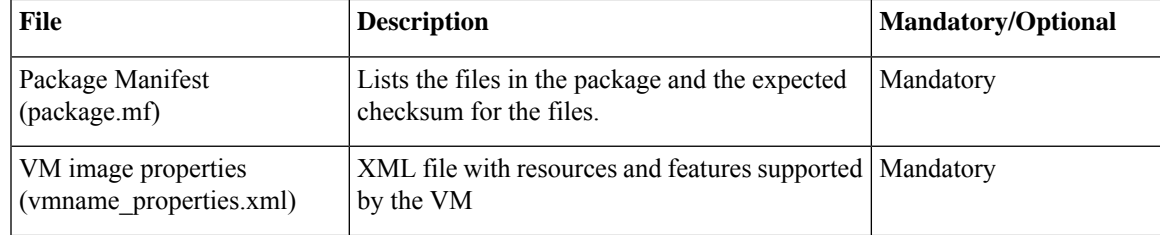

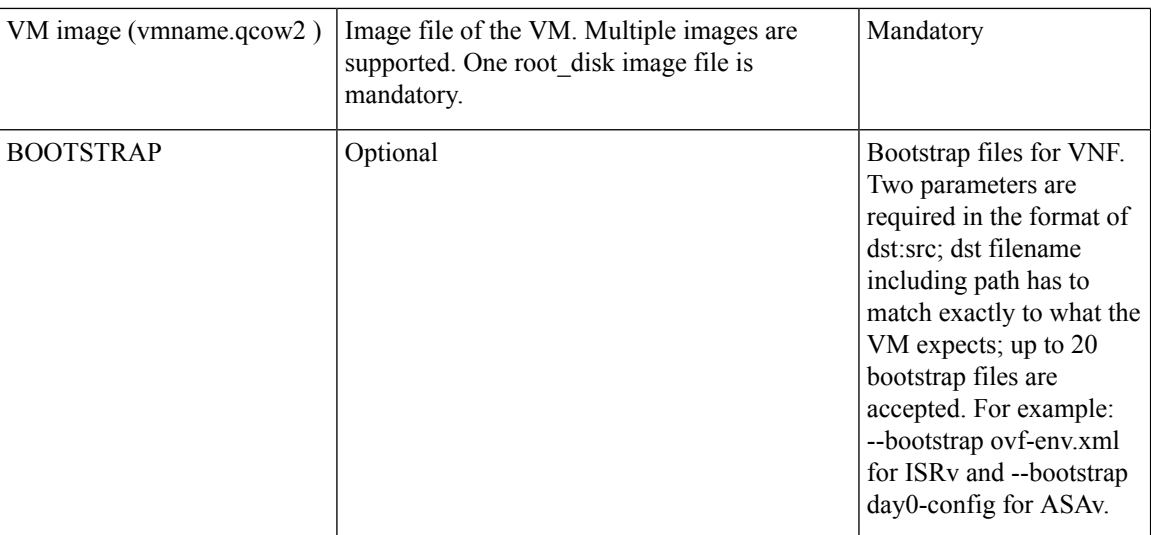

## **Package Manifest File**

The package manifest XML file provides a list of the files in the package with their names and their expected checksum. SHA1 algorithm (sha1sum) is used to calculate the checksum. This is a mandatory file to be bundled in the VM package. The manifest file must be named as *package.mf*.

#### **Table 2: Package Manifest File Details**

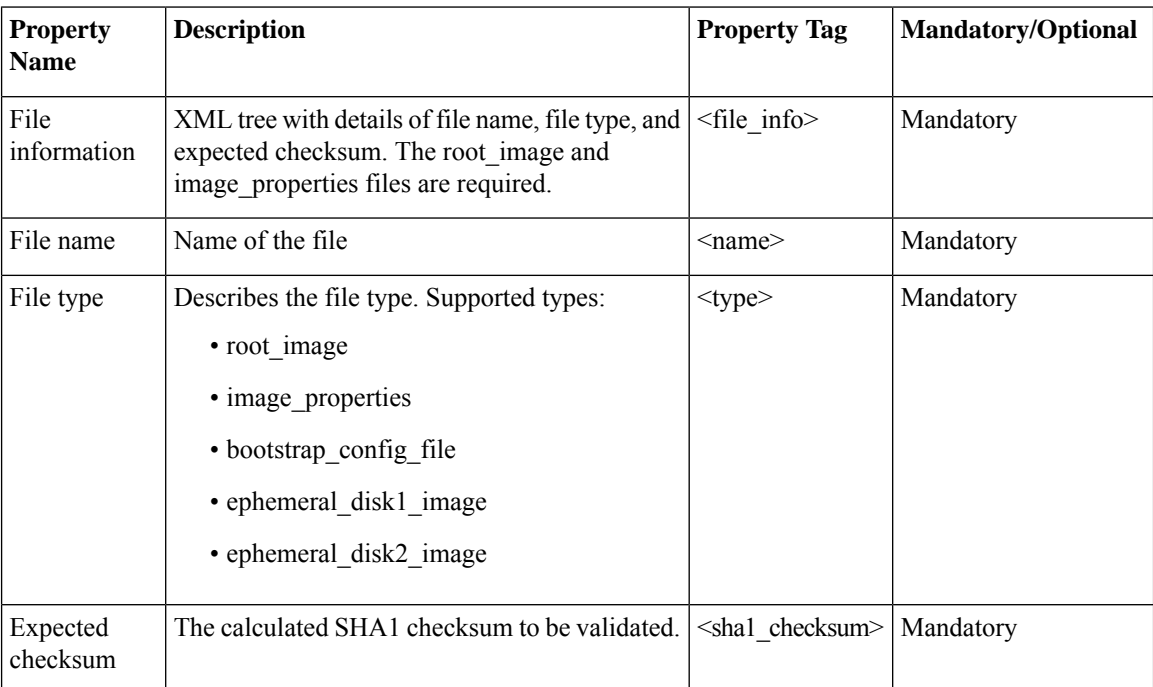

## **Bootstrap Configuration File**

The bootstrap configuration file is an XML or a text file, and contains properties specific to a VM and the environment. Properties can have tokens, which can be populated during deployment time from the deployment payload.

## **VM Image Properties File**

This XML file provides information about the resources supported or required for the VM operation. All mandatory parameters have to be defined. It also supports custom attributes. This is a mandatory file to be bundled in the VM package. The VM package supports up to 10 disks to be bundled into the package.

| <b>Property Name Description</b> |                                                                                                  | <b>Property Tag</b>                        | <b>Possible Values</b>                                     | <b>Mandatory/Optional</b> |
|----------------------------------|--------------------------------------------------------------------------------------------------|--------------------------------------------|------------------------------------------------------------|---------------------------|
| VNF Type                         | VM functionality<br>provided. Router<br>and firewall are<br>predefined types.                    | <vnf type=""></vnf>                        | Router, firewall,<br>Windows,<br>Linux, and<br>custom_type | Mandatory                 |
| Name                             | Name associated<br>with the VM<br>packaging. This<br>name is referenced<br>for VM<br>deployment. | <name></name>                              | Any                                                        | Mandatory                 |
| Version                          | Version of the<br>package                                                                        | <version></version>                        | Any                                                        | Mandatory                 |
| Boot-up time                     | Boot-up time (in<br>seconds) of the<br>VNF before it can<br>be reachable via<br>ping.            | <bootup time=""></bootup>                  | Any in seconds,<br>$(-1)$ to not<br>monitor boot-up        | Mandatory                 |
| <b>Root Disk</b><br>Image Bus    | Root image disk<br>bus                                                                           | <root bus="" disk="" file=""></root>       | virtio, scsi, and<br>ide                                   | Mandatory                 |
| Disk-1 bus type                  | Additional disk1<br>image disk bus                                                               | <disk 1="" bus="" disk="" file=""></disk>  | virtio, scsi, and<br>ide                                   | Optional                  |
| Disk-2 bus type                  | Disk2 image disk<br>bus                                                                          | <disk 2="" bus="" disk="" file=""></disk>  | virtio, scsi, and<br>ide                                   | Optional                  |
| Disk-10 bus<br>type              | Disk10 image disk<br><b>bus</b>                                                                  | <disk 10="" bus="" disk="" file=""></disk> | virtio, scsi, and<br>ide                                   | Optional                  |
| <b>Root Disk</b><br>Image format | Root image disk<br>format                                                                        | <root disk="" format="" image=""></root>   | qcow2 and raw                                              | Mandatory                 |
| Disk-1 Image<br>format           | Additional disk 1<br>image format                                                                | $\leq$ disk 1 image format $\geq$          | qcow2 and raw                                              | Optional                  |

**Table 3: VM Image Properties File Details**

 $\mathbf{l}$ 

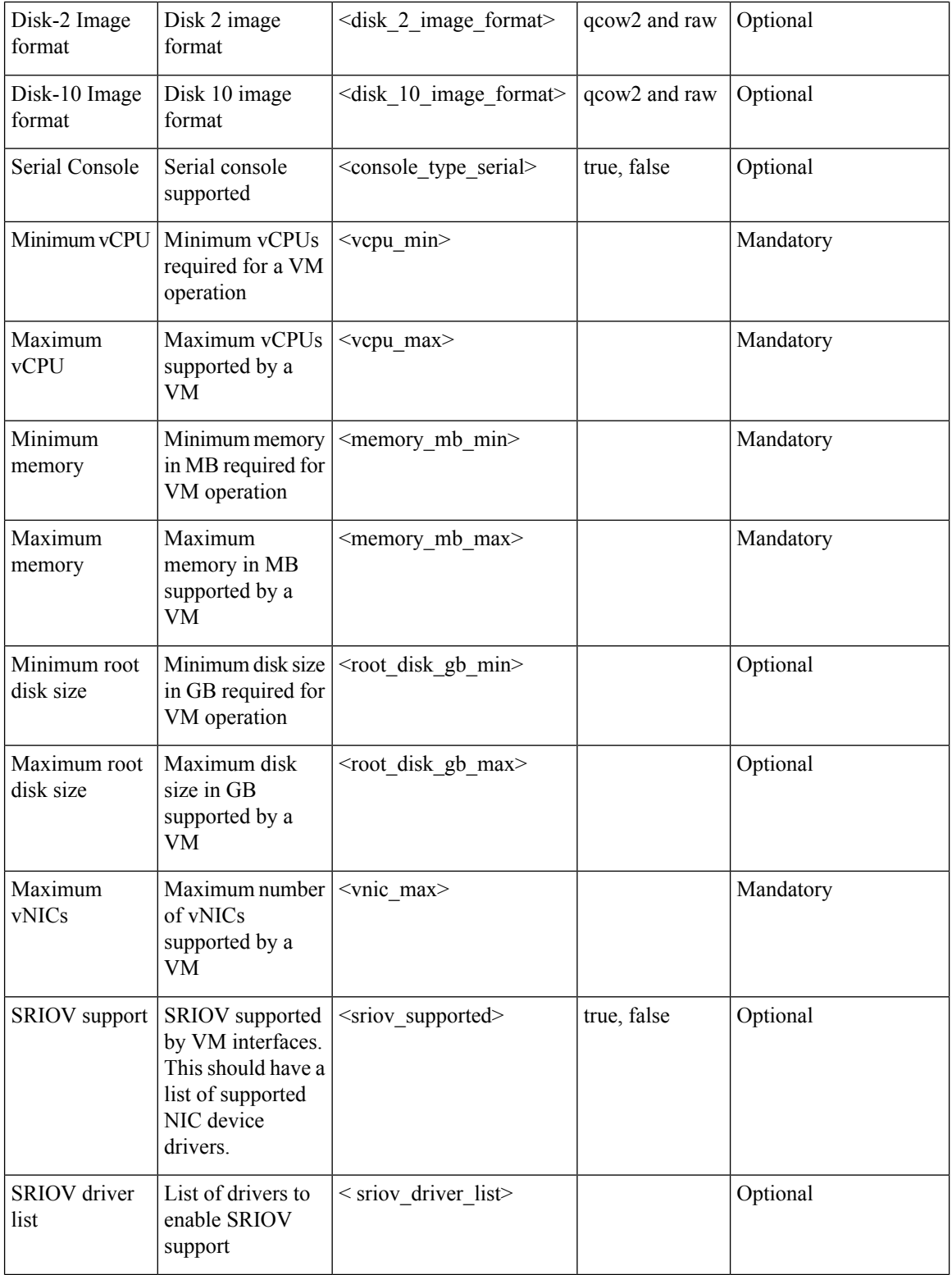

I

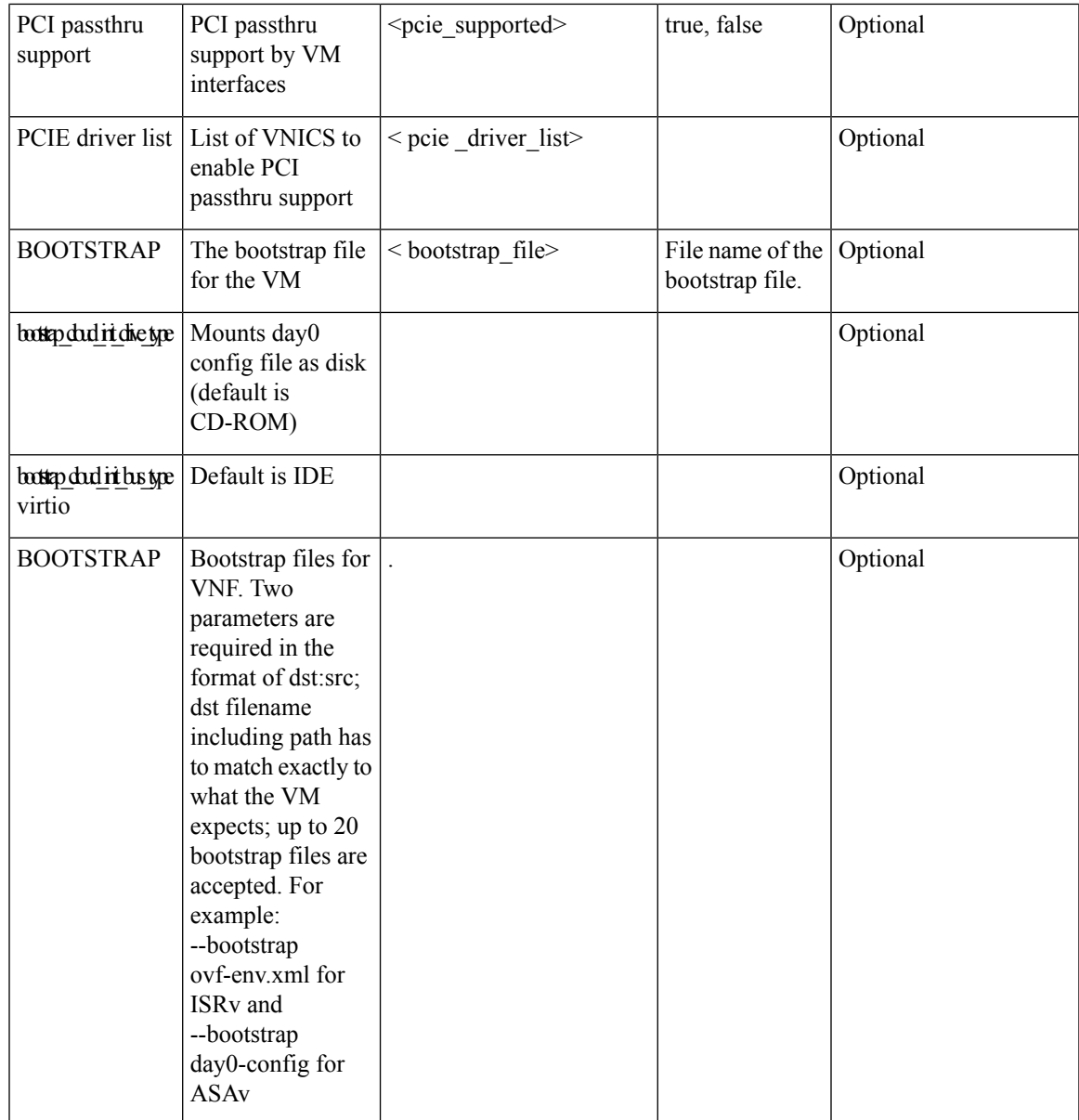

I

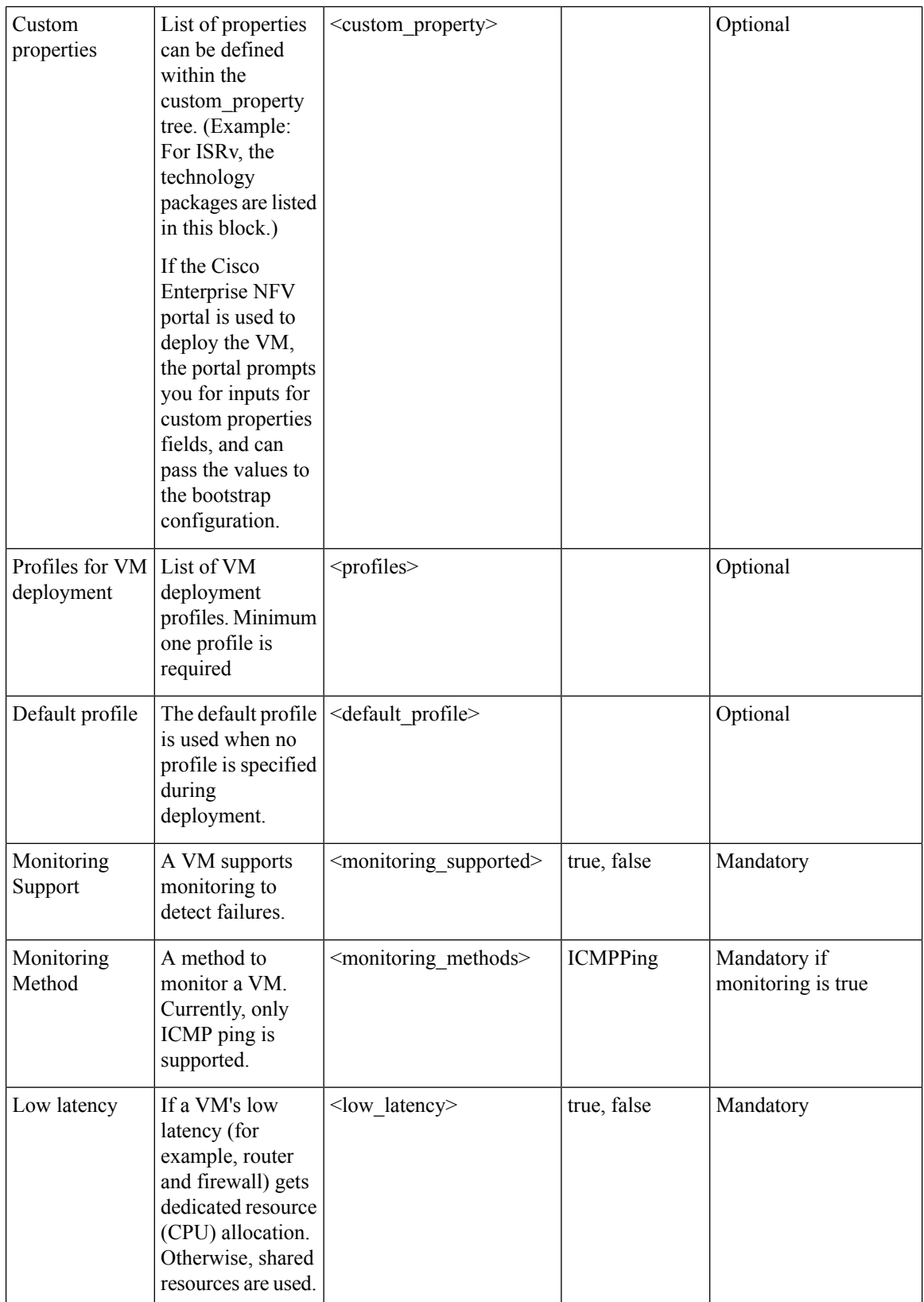

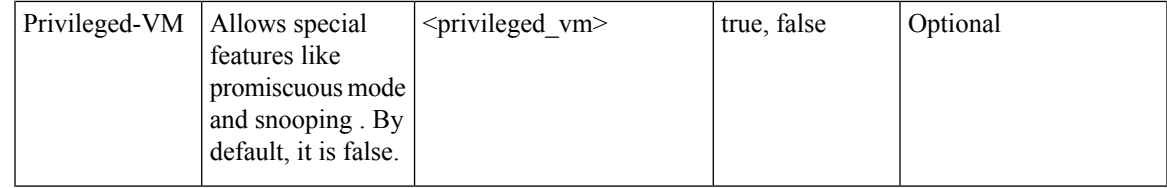

## **Profile Properties File**

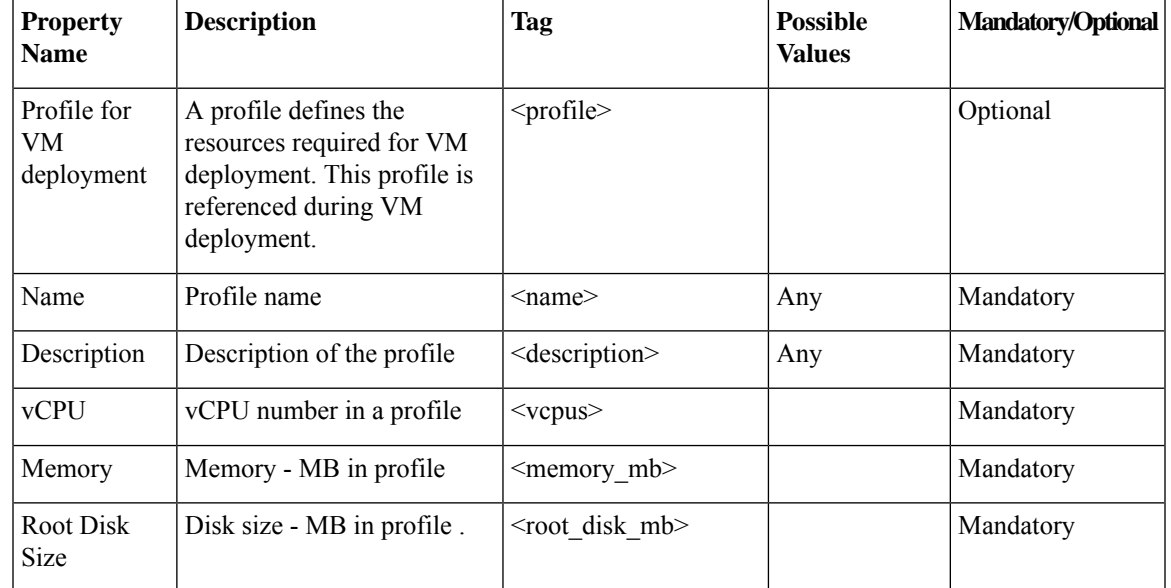

#### **Table 4: Profile Properties Details**

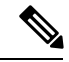

**Note**

A virtual console is supported by default. Specify the root disk size as zero for multiple disks (for example, vWaas deployment) as the system does not support populating multiple disk sizes. Actual disk sizes are calculated from the root\_disk files.

### **Example: Package.mf**

```
** sha1sum - for calculating checksum
<PackageContents>
 <File_Info>
   <name>ISRv_serial_3.16.02.qcow2</name>
   <type>root_image</type>
    <sha1_checksum>93de73ee3531f74fddf99377972357a8a0eac7b</sha1_checksum>
  \langleFile Info>
 <File_Info>
    <name>image_properties.xml</name>
    <type>image_properties</type>
    <sha1_checksum>c5bb6a9c5e8455b8698f49a489af3082c1d9e0a9</sha1_checksum>
\langleFile Info>
 <File_Info>
   <name>ISRv_ovf_env.xml</name>
    <type> bootstrap_file_1</type>
```

```
<sha1_checksum>c5bb6a9c5e8455b8698f49a489af3082c1d9e0a9</sha1_checksum>
   </File_Info>
   <File_Info>
    <name>ISRv_disk1_image.qcow2</name>
    <type>ephemeral_disk1_image</type>
     <sha1_checksum>aac24513098ec6c2f0be5d595cd585f6a3bd9868</sha1_checksum>
   </File_Info>
</PackageContents>
```
### **Example: Image Properties**

```
<?xml version="1.0" encoding="UTF-8"?>
<image_properties>
   <vnf_type>ROUTER</vnf_type>
    <name>isrv-universalk9</name>
    <version>03.16.02</version>
    <bootup_time>600</ bootup_time >
    <root file disk bus>virtio</root file disk bus>
    <root image disk format>qcow2</root image disk format>
    <vcpu_min>1</vcpu_min>
    <vcpu_max>8</vcpu_max>
    <memory_mb_min>4096</memory_mb_min>
    <memory_mb_max>8192</memory_mb_max>
    <vnic_max>8</vnic_max>
    <root disk gb_min>8</root_disk_gb_min>
    <root_disk_gb_max>8</root_disk_gb_max>
    <console_type_serial>true</console_type_serial>
    <sriov_supported>true</sriov_supported>
    <sriov_driver_list>igb</sriov_driver_list>
    <sriov_driver_list>igbvf</sriov_driver_list>
    <sriov_driver_list>i40evf</sriov_driver_list>
    <pcie_supported>true</pcie_supported>
    <pcie _driver_list> igb </pcie_driver_list>
    <pcie driver list> igbvf</pcie driver list>
    <pcie driver list> i40evf</pcie driver list>
    <bootstrap_file_1> ovf-env.xml </bootstrap_file_1>
    <monitoring_supported>true</monitoring_supported>
    <monitoring_methods>ICMPPing</monitoring_methods>
    <low_latency>true</low_latency>
    <privileged_vm>true</privileged_vm>
    <cdrom>true</cdrom>
    <custom_property>
        <tech_package>ax</tech_package>
        <tech_package>sec</tech_package>
        <tech_package>ipbase</tech_package>
        <tech_package>appx</tech_package>
    </custom_property>
    <profiles>
         <profile>
            <name>ISRv1kv-small</name>
            <description>ISRv upto 50MBPS performance</description>
            <vcpus>1</vcpus>
            <memory_mb>4096</memory_mb>
            <root disk mb>8</root disk mb>
         \langle/profile>
         <profile>
            <name>ISRv1kv-medium</name>
            <description>ISRv upto 250MBPS performance</description>
            <vcpus>2</vcpus>
            <memory_mb>4096</memory_mb>
            <root disk mb>8</root disk mb>
         </profile>
```

```
</profiles>
   <default_profile>small</default_profile>
</image_properties>
```
### **Example: Bootstrap Configuration File**

```
<?xml version="1.0" encoding="UTF-8"?>
<Environment
xmlns:oe="http://schemas.dmtf.org/ovf/environment/1">
 <PropertySection>
   <Property oe:key="com.cisco.ISRv.config-version.1" oe:value="1.0"/>
    <Property oe:key="com.cisco.isrv.enable-ssh-server.1" oe:value="True"/>
    <Property oe:key="com.cisco.isrv.login-password.1" oe:value="admin"/>
   <Property oe:key="com.cisco.isrv.login-username.1" oe:value="lab"/>
    <Property oe:key="com.cisco.isrv.mgmt-interface.1" oe:value="GigabitEthernet1"/>
   <Property oe:key="com.cisco.isrv.mgmt-ipv4-addr.1" oe:value="${NICID_0_IP_ADDRESS}/24"/>
    <Property oe:key="com.cisco.isrv.mgmt-ipv4-network.1" oe:value=""/>
   <Property oe:key="com.cisco.isrv.license.1" oe:value="${TECH_PACKAGE}"/>
   <Property oe:key="com.cisco.isrv.ios-config-0001" oe:value="vrf definition Mgmt-intf"/>
    <Property oe:key="com.cisco.isrv.ios-config-0002" oe:value="address-family ipv4"/>
    <Property oe:key="com.cisco.isrv.ios-config-0003" oe:value="exit-address-family"/>
    <Property oe:key="com.cisco.isrv.ios-config-0004" oe:value="address-family ipv6"/>
    <Property oe:key="com.cisco.isrv.ios-config-0005" oe:value="exit-address-family"/>
    <Property oe:key="com.cisco.isrv.ios-config-0006" oe:value="exit"/>
   <Property oe:key="com.cisco.isrv.ios-config-0007" oe:value="interface GigabitEthernet1"/>
   <Property oe:key="com.cisco.isrv.ios-config-0008" oe:value="vrf forwarding Mgmt-intf"/>
    <Property oe:key="com.cisco.isrv.ios-config-0009" oe:value="ip address
${NICID_0_IP_ADDRESS} ${NICID_0_NETMASK}"/>
    <Property oe:key="com.cisco.isrv.ios-config-0010" oe:value="no shut"/>
    <Property oe:key="com.cisco.isrv.ios-config-0011" oe:value="exit"/>
    <Property oe:key="com.cisco.isrv.ios-config-0012" oe:value="ip route vrf Mgmt-intf
0.0.0.0 0.0.0.0 ${NICID_0_GATEWAY}"/>
  </PropertySection>
</Environment>
```
## **Image Properties Template File**

The parameters that go into the image properties file are listed in the code extract below.

```
<?xml version="1.0" encoding="UTF-8"?>
<image_properties>
   <vnf_type>ROUTER</vnf_type>
   <name>TEMPLATE</name>
   <version>1.0</version>
   <bootup_time>600</bootup_time>
   <root file disk bus>virtio</root file disk bus>
   <root_image_disk_format>qcow2</root_image_disk_format>
   <vcpu_min>1</vcpu_min>
   <vcpu_max>8</vcpu_max>
   <memory_mb_min>4096</memory_mb_min>
   <memory_mb_max>8192</memory_mb_max>
```

```
<vnic_max>8</vnic_max>
   <root_disk_gb_min>8</root_disk_gb_min>
    <root disk gb max>16</root disk gb max>
    <console_type_serial>false</console_type_serial>
   <sriov_supported>true</sriov_supported>
    <sriov_driver_list>s1</sriov_driver_list>
    <sriov_driver_list>s2</sriov_driver_list>
    <sriov_driver_list>s3</sriov_driver_list>
    <pcie_supported>false</pcie_supported>
    <monitoring_supported>true</monitoring_supported>
    <monitoring_methods>ICMPPing</monitoring_methods>
    <low_latency>true</low_latency>
    <privileged_vm>false</privileged_vm>
    <cdrom>true</cdrom>
    <bootstrap_file_1>b1.xml</bootstrap_file_1>
    <bootstrap_file_2>b2.txt</bootstrap_file_2>
    <custom_property>
       <key>val</key>
    </custom_property>
    <profiles>
        <profile>
           <name>small</name>
            <description>small</description>
            <vcpus>1</vcpus>
           <memory_mb>1024</memory_mb>
           <root_disk_mb>4096</root_disk_mb>
        </profile>
        <profile>
           <name>medium</name>
            <description>medium</description>
           <vcpus>2</vcpus>
           <memory_mb>4096</memory_mb>
            <root_disk_mb>8192</root_disk_mb>
        </profile>
    </profiles>
    <default_profile>small</default_profile>
</image_properties>
```